## **Открытие доступа к файлам размещенные на Google диске**

1. Для открытия доступа к необходимым файлам на Google диске необходимо зайти под своим аккаунтом и перейти в сам «диск», выделить нужный файл и правой кнопкой мыши нажать на данном файле для вызова «контекстного меню»

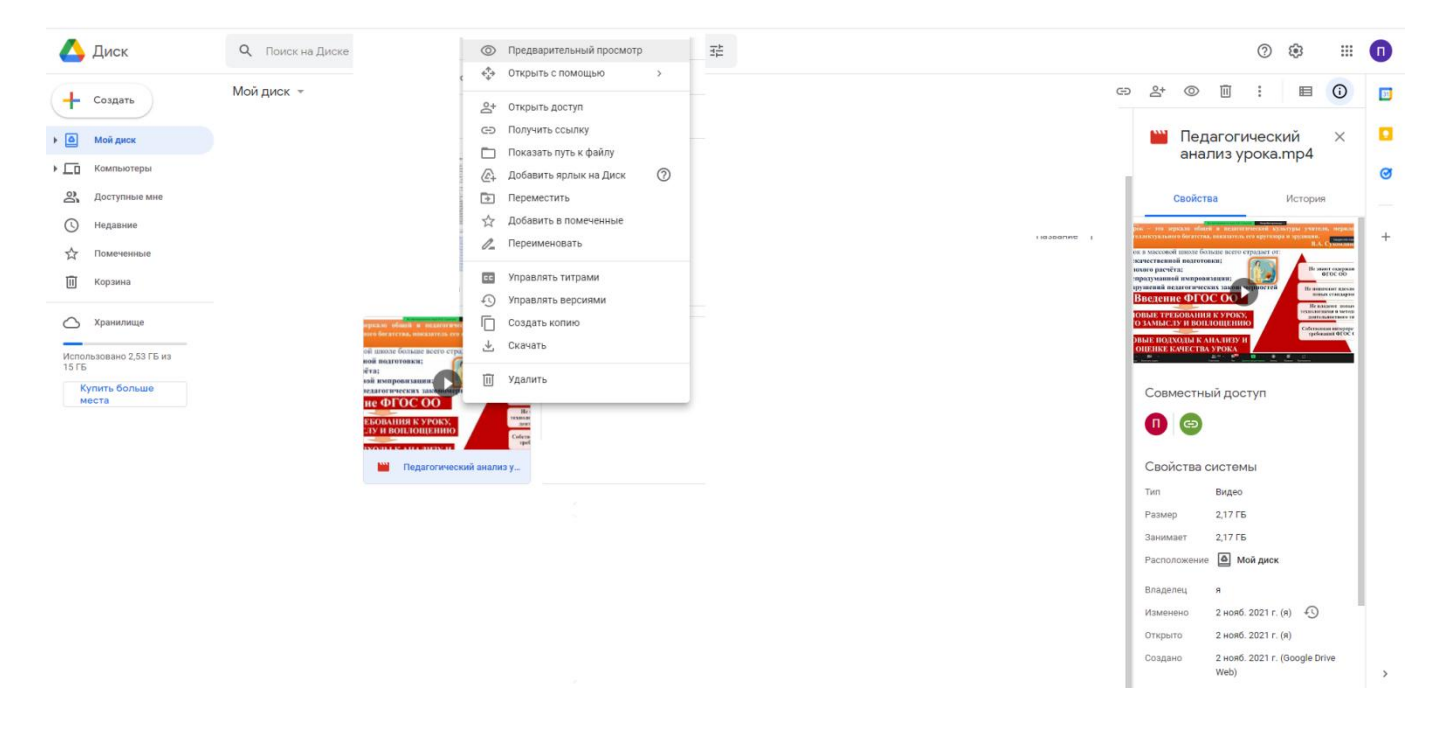

2. В «контекстном меню» нажимаем «открыть доступ»

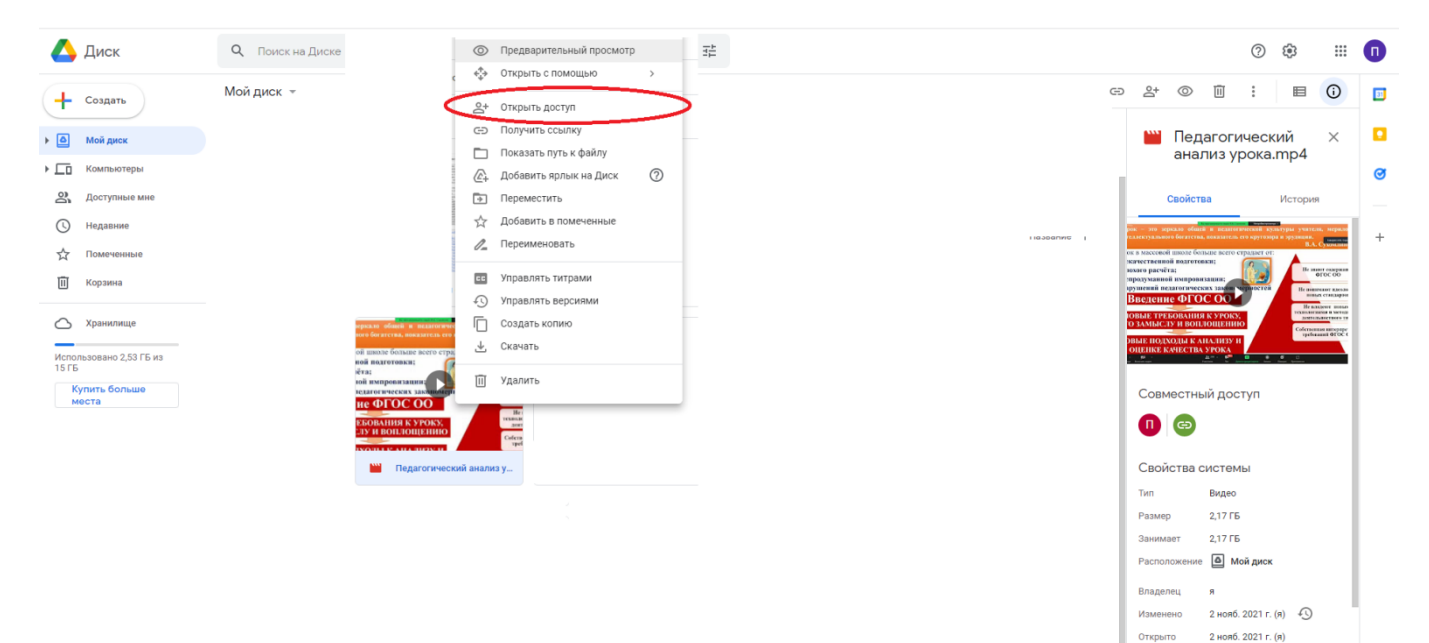

2 нояб. 2021 г. (Google Drive<br>Web)

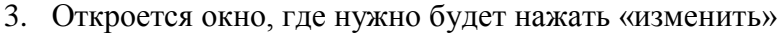

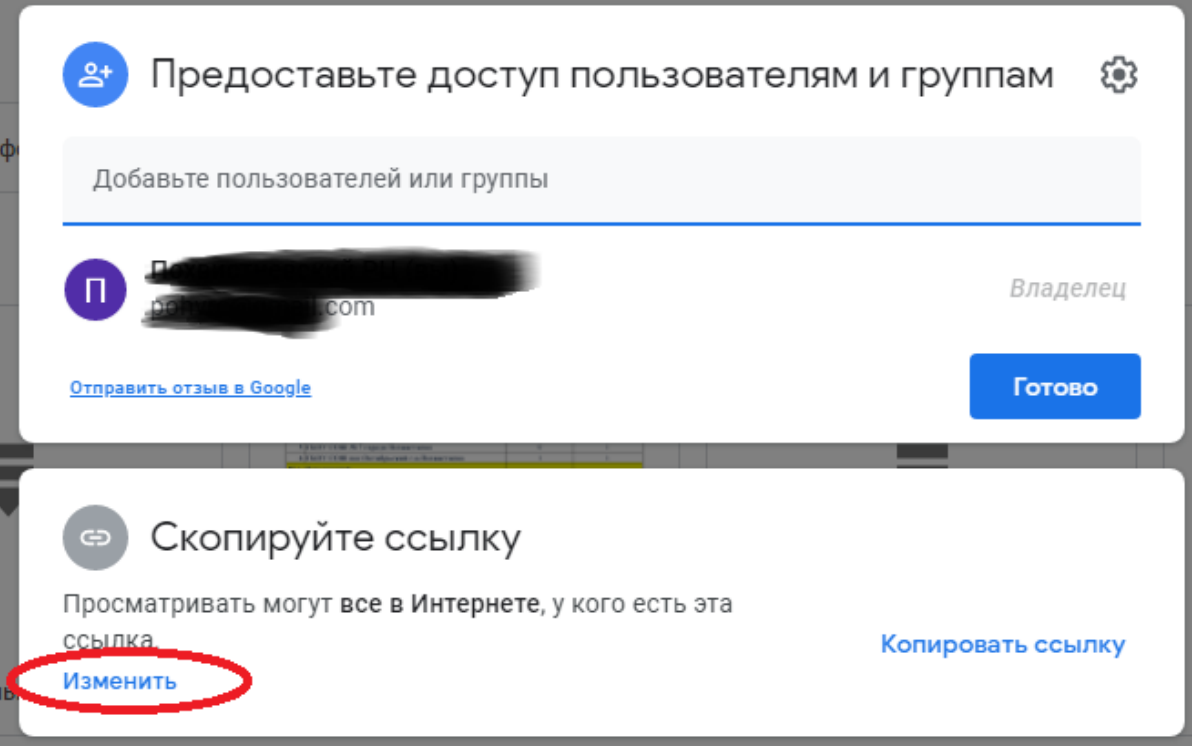

4. Копируем ссылку путѐм нажатия на кнопку «копировать ссылку» и далее жмѐм «готово»

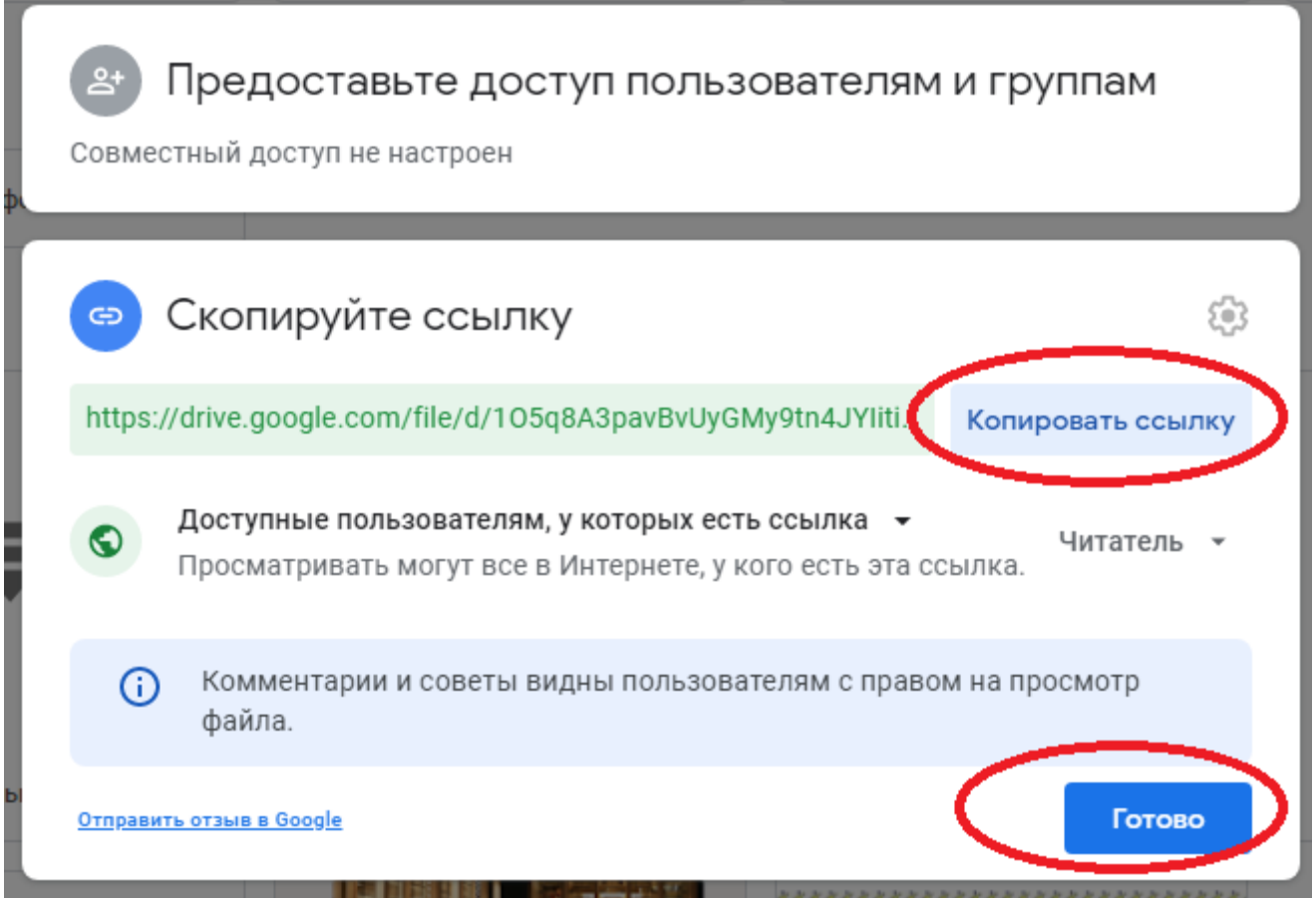

Доступ открыт. Отправляем эту ссылку кому она требуется.